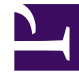

# **SGENESYS**

This PDF is generated from authoritative online content, and is provided for convenience only. This PDF cannot be used for legal purposes. For authoritative understanding of what is and is not supported, always use the online content. To copy code samples, always use the online content.

# Work with Genesys CX Insights Reports

Application Summary Report

5/10/2024

## Contents

- 1 [Understanding the Application Summary Report](#page-2-0)
- 2 [Prompts for the Application Summary Report](#page-3-0)
- 3 [Attributes used in the Application Summary Report](#page-4-0)
- 4 [Metrics used in the Application Summary Report](#page-5-0)
- 5 [Special Note about User/Final Disposition](#page-5-1)

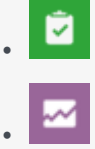

- Administrator
- Supervisor

Learn about the disposition of Interactive Voice Response (IVR) sessions.

#### **Related documentation:**

- •
- •
- •
- •

#### **RSS:**

• [For private edition](https://all.docs.genesys.com/ReleaseNotes/Current/GenesysEngage-cloud/PrivateEdition?action=rnrss)

<span id="page-2-0"></span>Understanding the Application Summary Report

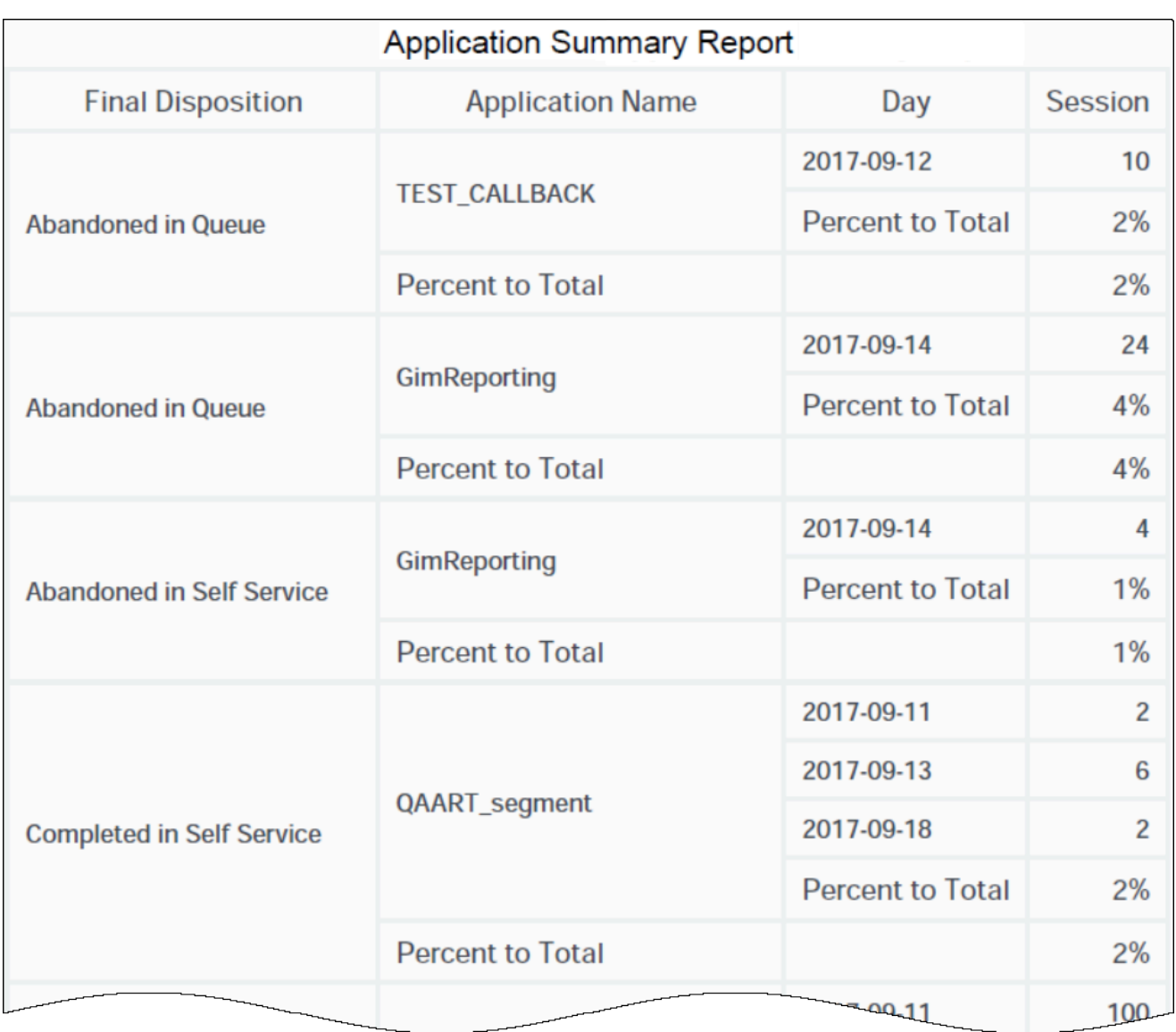

The (**Designer** folder) Application Summary Report provides detailed information about the origin of calls that traverse Designer applications, and the user-defined disposition of the calls. The report allows you view these results separately for each application, for time ranges that you specify.

To get a better idea of what this report looks like, view sample output from the report:

SampleApplicationSummaryReport.pdf

The following tables explain the prompts you can select when you generate the report, and the metrics and attributes that are represented in the report:

# <span id="page-3-0"></span>Prompts for the Application Summary Report

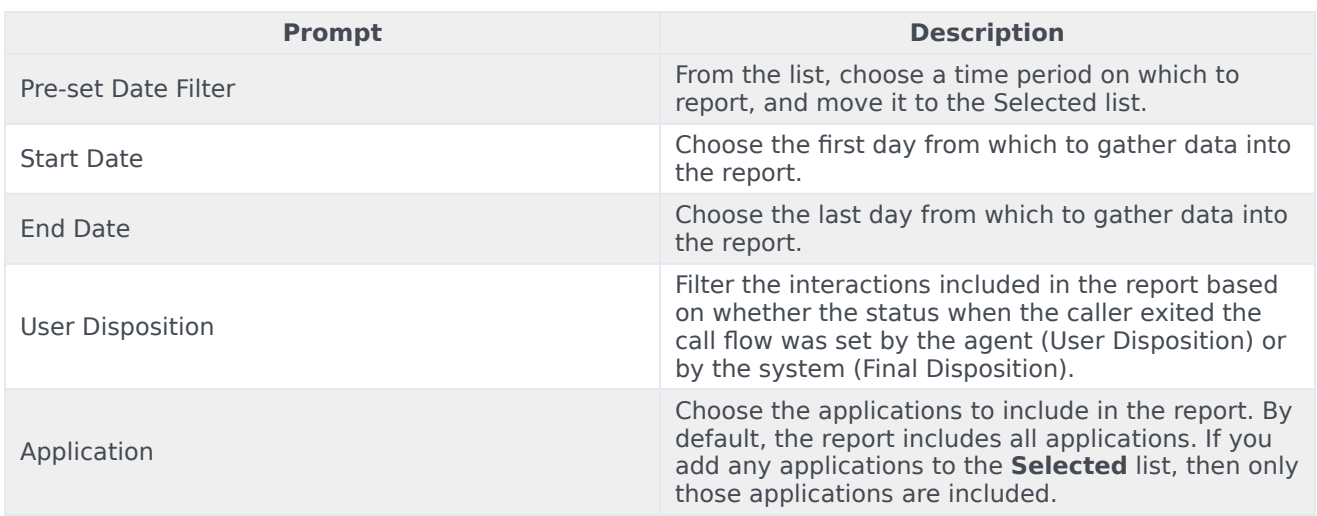

# <span id="page-4-0"></span>Attributes used in the Application Summary Report

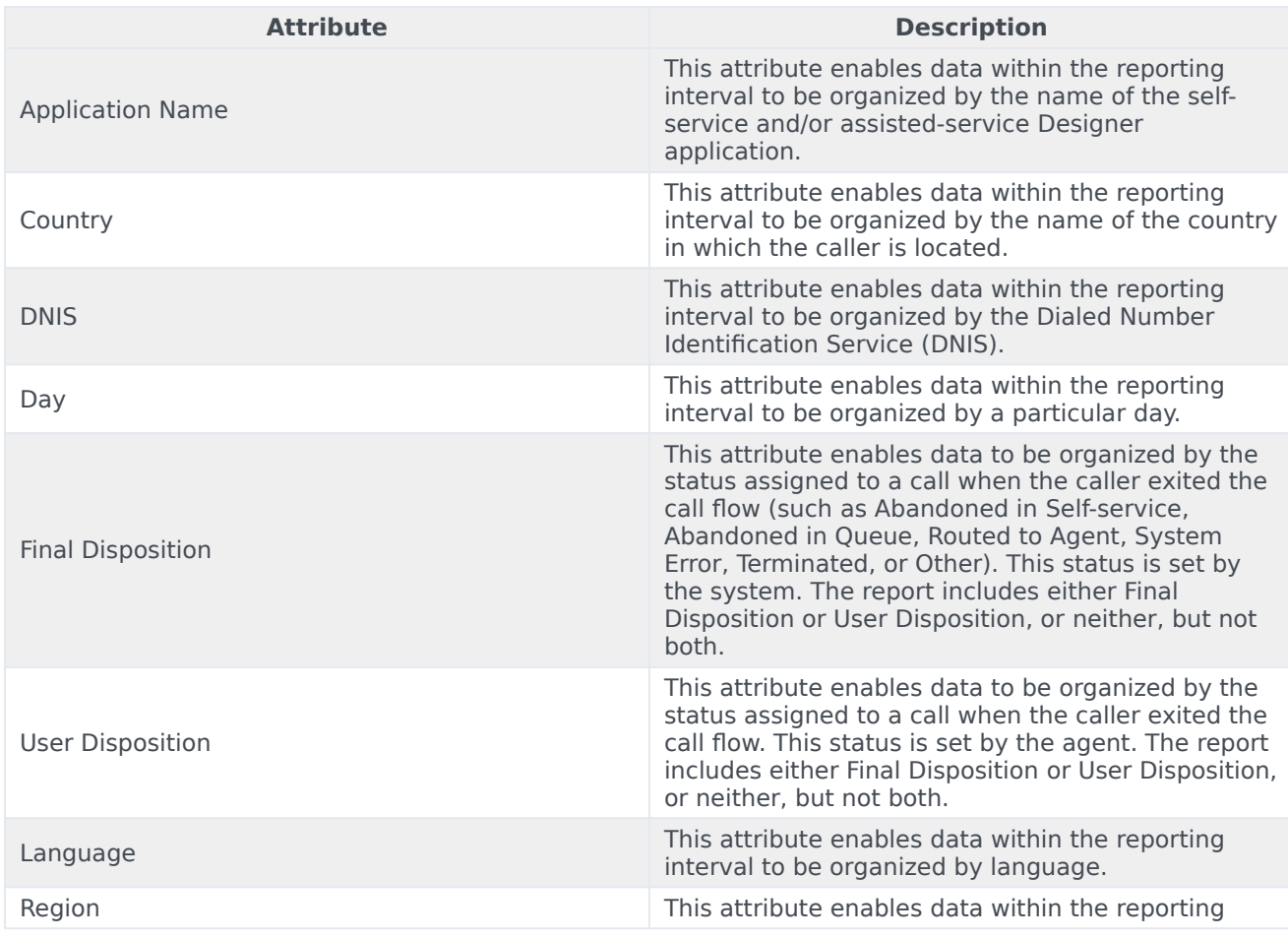

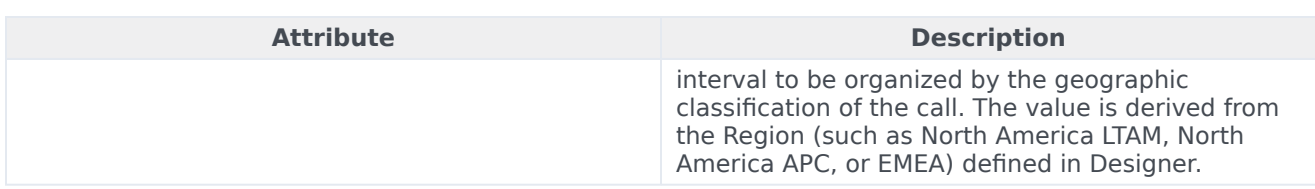

### <span id="page-5-0"></span>Metrics used in the Application Summary Report

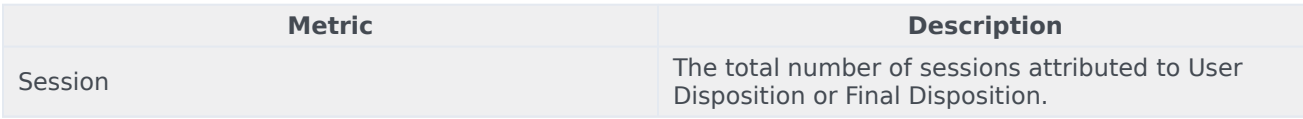

# <span id="page-5-1"></span>Special Note about User/Final Disposition

When you run this report, the selection you make at the User Disposition prompt determines which attribute (User Disposition or Final Disposition) is included in the report. If you save the report after running it, the selection you made at the User Disposition prompt is remembered by CX Insights, and the corresponding attribute always appears in the report when you run it on all future occasions, and the other attribute is excluded from the report. However, if you run the report and save it, the 'missing' attribute is not gone forever, and you can easily restore it as follows:

- 1. Open and run the report, and click **Report Home** > **Design**, to access Design Mode
- 2. Whichever attribute (User Disposition or Final Disposition) is present in the report grid, drag it out of the report grid into the **Report Objects** list.
- 3. From the **All Objects** list, open the **Public Objects\Prompts\Designer** folder, and drag the User Disposition prompt to the report grid.
- 4. Save the report. The next time you run the report, the original report behavior is restored.

To avoid this situation, Genesys recommends that, when saving any report, you save it with a new name in either the Custom or My Reports folder, as discussed in Customizing Reports.